## **1. OBJETIVOS DE LA PRÁCTICA**

- Aprender a utilizar los compiladores de ensamblador para arquitecturas Intel bajo el sistema operativo Linux (compiladores "NASM" y "GAS").
- Saber integrar código ensamblador dentro de archivos fuente escritos en C o C++ (compiladores "GCC" e "ICC").
- Conocer las instrucciones orientadas al procesamiento multimedia que Intel ha ido agregando a su arquitectura en sucesivas entregas (MMX, SSE, SSE2, SSE3, SSE4...).
- Valorar y comparar las mejoras que supone la paralelización de operaciones aritméticas (tanto en punto fijo como en punto flotante) presentes en algoritmos de procesamiento multimedia, frente a la implementación de esos mismos algoritmos con técnicas estrictamente secuenciales.

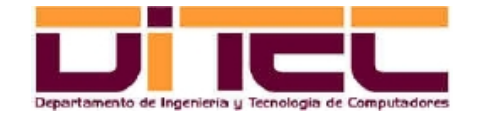

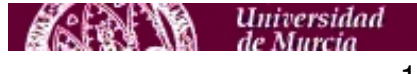

### **2. HARDWARE Y SOFTWARE NECESARIO**

#### 2.1 HARDWARE NECESARIO

– Máquinas con CPU's Intel Pentium 4 o superiores (Intel Core Duo, Intel Core 2 Duo, Intel Quad Core, etc).

#### 2.2 - SOFTWARE NECESARIO

- Sistema Operativo: Linux (distribuciones probadas en el laboratorio: Ubuntu y Fedora.
- Compiladores ICC (/opt/intel/Compiler/<versión>/bin/ia32/icc para código Cy /opt/intel/Compiler/<versión>/bin/ia32/icpc para código C++). Son gratuitos; pueden descargarse desde http://software.intel.com/en-us/articles/non-commercial-software-download/#compilers.

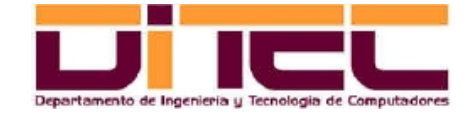

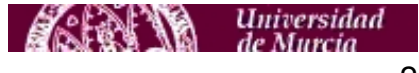

### **2. HARDWARE Y SOFTWARE NECESARIO**

#### SOFTWARE NECESARIO (continuación)

- Compiladores de ensamblador Intel bajo Linux:
	- ∙ GAS (GNU Assembler): Es "/usr/bin/as" y, al igual que GCC, suele formar parte de cualquier distribución de Linux.
	- ∙ NASM (Netwide Assember): Es "/usr/bin/nasm". Si no está preinstalado (1), instalar el correspondiente paquete (2).

(1) [root@localhost ~]\$ rpm -q nasm nasm-0.98.39-5.fc7

(2) [root@localhost ~]\$ yum install nasm

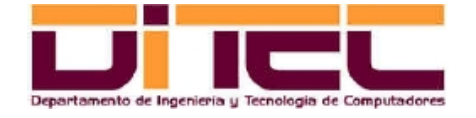

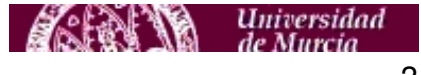

## 3.1 CARACTERÍSTICAS GENERALES DE NASM

- Utiliza una sintaxis similar a la del "Macro Assembler" (MASM) del DOS.
- Estructura del código fuente de un programa: Sección ".data" (constantes), sección ".bss" (variables) y sección ".text" (código).
- Operaciones de E/S: Realizables a través de llamadas al sistema operativo, con la interrupción software 80h (equivalente a la 21h del DOS). *En esta práctica no será necesario su uso* (si hay operaciones de E/S, éstas se implementarán en código C y no en ensamblador, que quedará reservado sólo para el uso de las instrucciones que formen parte de las extensiones multimedia que sea preciso utilizar).
- Edición del código fuente: Con el "vi" o con cualquier otro editor de texto.

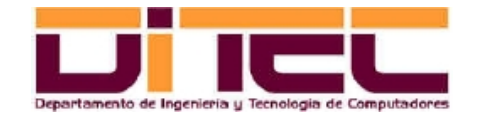

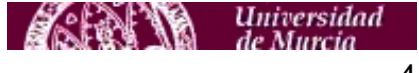

### CARACTERÍSTICAS GENERALES DE NASM (continuación)

- Archivos intervinientes: <Fuente>.asm, <Objeto>.o y <Ejecutable>
- Compilación y lincaje:
	- ∙ Compilación (generación del fichero objeto):

nasm -f elf <nombre>.asm

- ∙ Lincaje (generación del fichero ejecutable):
	- ld -o <nombre> <nombre>.o
- Más información: Archivo "asm-linux.pdf", en<http://webs.um.es/einiesta/miwiki/doku.php?id=docencia>

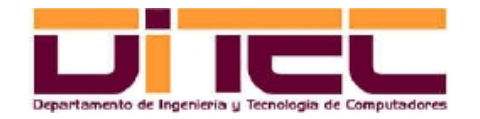

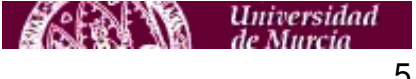

#### 3.2 PROGRAMA DE EJEMPLO EN NASM

– Código fuente ("hola.asm"):

```
section .data
   mensaje db "hola mundo",0xA
    longitud equ $ - mensaje
section .text
   global _start ; definimos el punto de entrada.
_start:
   mov edx,longitud ; EDX=longitud de la cadena.
   mov ecx,mensaje ; ECX=cadena a imprimir.
   mov ebx,1 ; EBX=manejador del fichero (STDOUT)
   mov eax, 4 \cdot ; EAX=función sys_write() del kernel.
   int 0x80 ; interrupción software 80h (llamada al kernel).
   mov ebx, 0 \qquad ; EBX=código de salida al SO ($?).
   mov eax, 1 \cdot ; EAX=función sys exit() del kernel.
   int 0x80 ; interrupción software 80h (llamada al kernel).
```
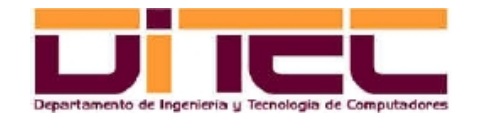

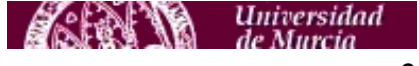

#### PROGRAMA DE EJEMPLO EN NASM (continuación)

– Compilación, lincaje y ejecución:

```
[einiesta@localhost holamundo]$ ls -l
total 16
-rw-rw-r-- 1 einiesta einiesta 529 mar 4 20:47 hola.asm
[einiesta@localhost holamundo]$ nasm -f elf hola.asm
[einiesta@localhost holamundo]$ ls -l
total 24
-rw-rw-r-- 1 einiesta einiesta 529 mar 4 20:47 hola.asm
-rw-rw-r-- 1 einiesta einiesta 736 mar 8 20:38 hola.o
[einiesta@localhost holamundo]$ ld -o hola hola.o
[einiesta@localhost holamundo]$ ls -l
total 32
-rwxrwxr-x 1 einiesta einiesta 440 mar 8 20:38 hola
-rw-rw-r-- 1 einiesta einiesta 529 mar 4 20:47 hola.asm
-rw-rw-r-- 1 einiesta einiesta 736 mar 8 20:38 hola.o
[einiesta@localhost holamundo]$ ./hola
hola mundo
```
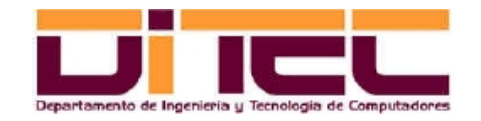

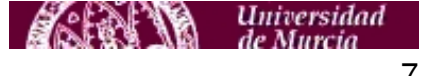

## 4.1 CARACTERÍSTICAS GENERALES DE GAS

- Utiliza una sintaxis propia, diferente de la utilizada por NASM (linux) y MASM (dos).
- Es el ensamblador estándar de Linux, y el que utilizaremos en las prácticas cuando incluyamos llamadas a extensiones multimedia en nuestro código C o C++.
- Estructura del código fuente de un programa: Similar a NASM, es decir, con sección ".data" (constantes), sección ".bss" (variables) y sección ".text" (código).
- Operaciones de E/S: Como en el caso de NASM, realizables a través de llamadas al sistema, con la interrupción software 80h.
- Edición del código fuente: Con el "vi" o con cualquier otro editor de texto.

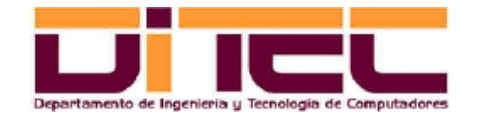

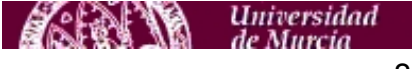

### CARACTERÍSTICAS GENERALES DE GAS (continuación)

- Archivos intervinientes: <Fuente>.s, <Objeto>.o y <Ejecutable>
- Compilación y lincaje:
	- ∙ Compilación (generación del fichero objeto):

as -o <nombre>.o <nombre>.s

- ∙ Lincaje (generación del fichero ejecutable):
	- ld -o <nombre> <nombre>.o
- Más información: Archivo "asm-linux.pdf", en<http://webs.um.es/einiesta/miwiki/doku.php?id=docencia>

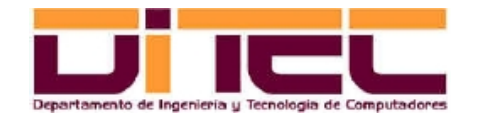

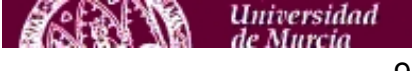

#### 4.2 PRINCIPALES DIFERENCIAS ENTRE LA SINTAXIS GAS Y LA SINTAXIS NASM

- A los nombres de los registros se les añade el prefijo "%" (ejemplos: %eax, %ebx, %ecx, %edx, %edi, %esi, etc).
- El operando destino se coloca a la derecha, y el operando fuente a la izquierda (ejemplo: lo que en NASM es un "mov ebx, eax", en GAS es un "movl %eax, %ebx").
- El tamaño del resultado se establece explícitamente en las instrucciones "mov", utilizando los sufijos "b", "w" o "l" para, respectivamente, los tamaños "byte", "word" o "long word" (ejemplos: "movw %bx, %ax", "movl (%ebx), %eax").
- Los valores inmediatos han de ir precedidos por el carácter "\$" (ejemplo: "movl \$0xf02, %ebx).
- Otros matices ("[.section]" por "section", ".globl" por "global", "ascii" por "db", etc).

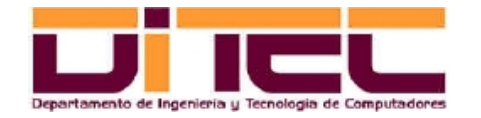

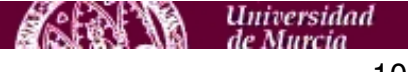

#### 4.3 PROGRAMA DE EJEMPLO EN GAS

– Código fuente ("hola.s"):

```
.section .data
   mensaje: .ascii "hola mundo \n"
   longitud = . - mensaje
.section .text
   .globl _start
_start: movl $longitud,%edx # EDX=longitud de la cadena.
   movl $mensaje, %ecx # ECX=cadena a imprimir.
   movl $1,%ebx # EBX=manejador del fichero (STDOUT).
   movl $4,%eax \# EAX=función sys_write() del kernel.
   int $0x80 # Interrupción software 80h (llamada al kernel).
   movl $0,%ebx # EBX=código de salida al SO ($?).
   movl $1,%eax \qquad # EAX=función sys_exit() del kernel.
   int $0x80 # Interrupción software 80h (llamada al kernel).
```
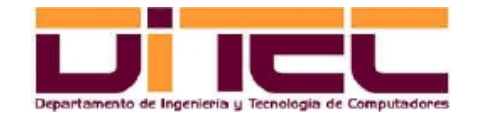

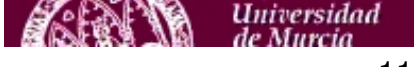

#### PROGRAMA DE EJEMPLO EN GAS (continuación)

– Compilación, lincaje y ejecución:

```
[einiesta@localhost holamundo]$ ls -l
total 8
-rw-rw-r-- 1 einiesta einiesta 522 mar 8 22:17 hola.s
[einiesta@localhost holamundo]$ as -o hola.o hola.s
[einiesta@localhost holamundo]$ ls -l
total 16
-rw-rw-r-- 1 einiesta einiesta 616 mar 8 22:18 hola.o
-rw-rw-r-- 1 einiesta einiesta 522 mar 8 22:17 hola.s
[einiesta@localhost holamundo]$ ld -o hola hola.o
[einiesta@localhost holamundo]$ ls -l
total 24
-rwxrwxr-x 1 einiesta einiesta 637 mar 8 22:18 hola
-rw-rw-r-- 1 einiesta einiesta 616 mar 8 22:18 hola.o
-rw-rw-r-- 1 einiesta einiesta 522 mar 8 22:17 hola.s
[einiesta@localhost holamundo]$ ./hola
hola mundo
```
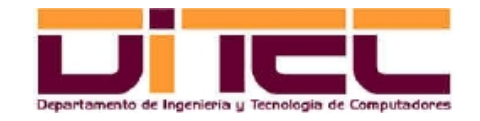

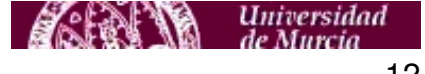

# 5.1 CARACTERÍSTICAS GENERALES DE ICC

- ICC, o "Intel C++", es un grupo de dos compiladores creados por Intel, el "icc" y el "icpc", que permiten, respectivamente, la implementación de aplicaciones utilizando los lenguajes C y C++.
- Es de libre distribución, y dispone de versiones para Windows y Linux, y también para diversas variantes de la arquitectura Intel (CPU's de 32 y 64 bits).
- La sintaxis de los dos compiladores (línea de comandos) es muy similar a la de los respectivos compiladores homólogos de GCC ("gcc" y "g++").
- Permiten la integración de código de GAS ("ensamblador en línea").
- Posibilitan el uso de extensiones multimedia (mediante ensamblador GAS en línea, mediante librerías en C o a través de clases de C++).

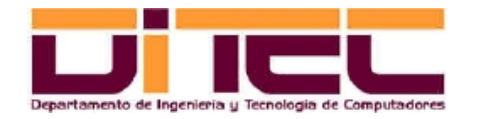

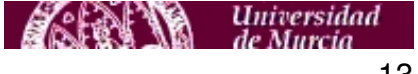

# 5.2 INSTALACIÓN Y PUESTA EN MARCHA

- La descarga de la instalación se lleva a cabo desde http://software.intel.com/en-us/articles/non-commercialsoftware-download/#compilers. Hay que tener especial cuidado en elegir la versión apropiada del ICC. A fecha de Marzo de 2010, esta versión sería la siguiente: "*Intel C++ Compiler Professional Edition 11.1 for Linux*"; en cuanto a la arquitectura, si no se está seguro, elegir la versión de 32 bits, que es compatible con todo tipo de máquinas (aunque del Intel Core 2 Duo en adelante se podría elegir también la versión de 64 bits).
- Para instalar ICC, síganse las instrucciones correspondientes que se incluyen en el paquete de instalación. Resultado de la instalación (respetando las opciones propuestas por el asistente de instalación):
	- ∙ Directorio base de instalación: /opt/intel.
	- ∙ Ubicación de los compiladores: /opt/intel/Compiler/<versión>/bin/ia32/icc (compilador de C), y /opt/intel/Compiler/<versión>/bin/ia32/icpc (compilador de C++).
	- ∙ Ubicación del depurador: /opt/intel/Compiler/<versión>/bin/ia32/idb

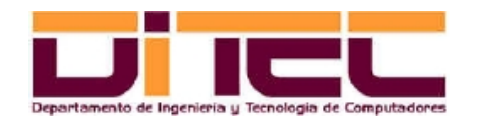

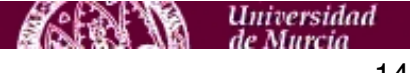

### INSTALACIÓN Y PUESTA EN MARCHA (continuación)

- Una vez terminada la instalación, hay que proceder a realizar una "postinstalación":
	- ∙ Asegurarse de que al inicio de cada sesión se ejecuta el siguiente script. En caso necesario, actualizar ".bashrc"  $(3)$ .

/opt/intel/Compiler/<version>/bin/ia32/iccvars\_ia32.sh

∙ Comprobar que la variable de entorno "LD\_LIBRARY\_PATH" está instanciada con la ruta de las librerías que utiliza ICC (/opt/intel/Compiler/<versión>/lib/ia32).

# (3)

source /opt/intel/Compiler/<version>/bin/ia32/iccvars\_ia32.sh

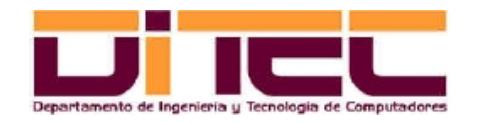

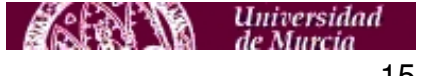

## 5.3 - COMPILACIÓN CON ICC

- Archivos intervinientes: <Fuente>.c y <Ejecutable>.
- Compilación: icc <nombre>.c -o nombre

### IMPORTANTE:

Si algún fichero fuente incluye extensiones multimedia, puede ser necesario (aunque no siempre) obligar al compilador a que adapte el código máquina generado a la arquitectura Intel concreta en la que dicho código va a ejecutarse. Para ello, hay que utilizar el argumento "-ax" seguido de una letra que identifica la arquitectura. Por ejemplo, para compilar un programa en C con extensiones multimedia que vaya a ejecutarse sobre un Intel Core 2 Duo, habría que escribir:

icc -axT <nombre>.c -o nombre.

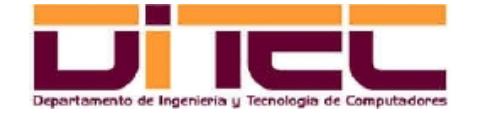

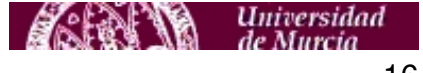

### COMPILACIÓN CON ICC (continuación)

Valores posibles de "ax<Arquitectura>":

- ∙ axT: Intel Core 2 Duo, Intel Core 2 Quad.
- ∙ axP: Intel Core Duo.
- ∙ axW: Intel Pentium IV.
- ∙ axK: Intel Pentium III.
- Más información:
	- ∙ Archivo "resumen\_icc.pdf", en<http://webs.um.es/einiesta/miwiki/doku.php?id=docencia>
	- ∙ Páginas del manual: man icc, o konqueror man:icc.

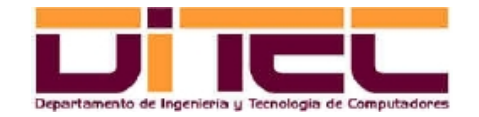

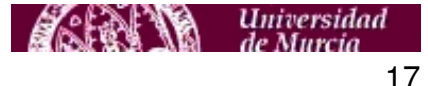

## 5.4 - COMPILACIÓN CON ICPC

- Archivos intervinientes: <Fuente>.cpp y <Ejecutable>.
- Compilación: icpc <nombre>.cpp -o nombre

### IMPORTANTE:

Si algún fichero fuente incluye extensiones multimedia, puede ser necesario (aunque no siempre) obligar al compilador a que adapte el código máquina generado a la arquitectura Intel concreta en la que dicho código va a ejecutarse. Para ello, hay que utilizar el argumento "-ax" seguido de una letra que identifica la arquitectura. Por ejemplo, para compilar un programa en C++ con extensiones multimedia que vaya a ejecutarse sobre un Intel Core 2 Duo, habría que escribir:

icpc -axT <nombre>.c -o nombre.

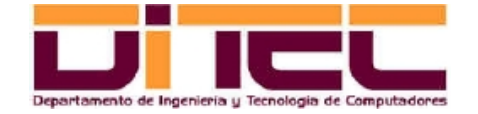

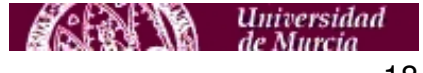

### COMPILACIÓN CON ICPC (continuación)

Valores posibles de "ax<Arquitectura>":

- ∙ axT: Intel Core 2 Duo, Intel Core 2 Quad.
- ∙ axP: Intel Core Duo.
- ∙ axW: Intel Pentium IV.
- ∙ axK: Intel Pentium III.
- Más información:
	- ∙ Archivo "resumen\_icpc.pdf", en<http://webs.um.es/einiesta/miwiki/doku.php?id=docencia>
	- ∙ Páginas del manual: man icpc, o konqueror man:icpc.

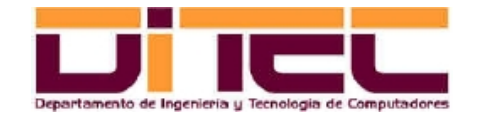

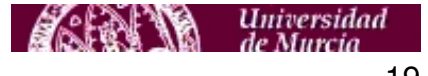

# 5.5 DEPURACIÓN DEL CÓDIGO

– Se emplea el programa depurador "idb" (/opt/intel/Compiler/<versión>/bin/ia32/idb), adjuntándole como argumento el fichero ejecutable a depurar. Condición previa para la depuración: Utilizar el argumento "-g", tanto en "icc" como en "icpc". Ejemplo:

```
[einiesta@localhost ejicc]$ ls -l
total 8
-rw-rw-r-- 1 einiesta einiesta 406 mar 9 12:47 suma.c
[einiesta@localhost ejicc]$ icc -g suma.c -o suma
[einiesta@localhost ejicc]$ ls -l
total 20
-rwxrwxr-x 1 einiesta einiesta 6720 mar 9 13:03 suma
-rw-rw-r-- 1 einiesta einiesta 406 mar 9 12:47 suma.c
[einiesta@localhost ejicc]$ idb ./suma
Intel(R) Debugger for applications running on IA-32, Version 10.0-29 , Build 20070405
  ------------------
object file name: ./suma
Reading symbols from /home/einiesta/am_0708/prac_0708/ejicc/suma...done.
(idb)
```
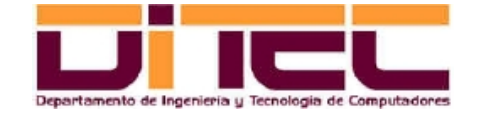

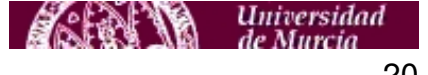

## DEPURACIÓN DEL CÓDIGO (continuación)

- Comandos interactivos de "idb":
	- ∙ r [<argumentos>]: Inicia la ejecución del programa.
	- ∙ b [<fich>]:<nlinea>: Detiene la ejecución en la línea <nlinea> (punto de ruptura).
	- ∙ b <función>: Detiene la ejecución en la primera línea de <función> (punto de ruptura).
	- ∙ info b: Muestra todos los puntos de ruptura.
	- ∙ delete b: Elimina todos los puntos de ruptura.
	- ∙ delete b <npr>: Elimina el punto de ruptura número <npr>.
		- ∙ c: Continúa una ejecución previamente detenida hasta el siguiente punto
			- de ruptura, si lo hay, o hasta el final del programa, si no lo hay.
	- ∙ p <variable>: Muestra el valor de la variable <variable>.
		- ∙ p \$<registro>: Muestra el valor del registro <registro> (ejemplo: print \$xmm0). n: Ejecuta la línea siguiente, y si esa línea corresponde a una función,
			- ejecuta la función completa.
			- ∙ s: Ejecuta la línea siguiente, y si esa línea corresponde a una función, entra dentro de la función y se detiene en la primera de sus líneas. ∙ backtrace: Muestra la pila de llamadas a funciones.

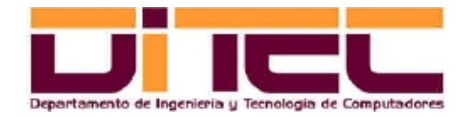

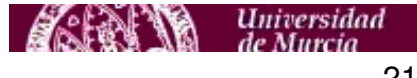

### 5.6 EJEMPLO DE DEPURACIÓN

```
 1 #include <stdio.h>
  2
 3 int calcular_suma(int sumando_1, int sumando_2);
 \frac{4}{5}int main()
  6 {
  7 int a,b,s;
 8 printf("Introduzca sumando 1: "); scanf("%d", &a);
  9 printf("Introduzca sumando 2: ");scanf("%d",&b);
10 s=calcular suma(a,b);
11 printf("Resultado de la suma: %d\n",s);
12 return(0);
13 }
14
15 int calcular_suma(int sumando_1,int sumando_2)
16 {
17 int resultado;
18 resultado=sumando_1+sumando_2;
19 return resultado;
20
```
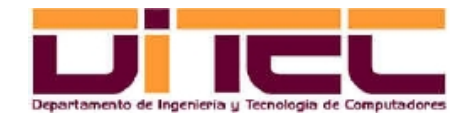

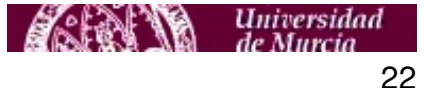

### EJEMPLO DE DEPURACIÓN (continuación)

```
[einiesta@localhost ejicc]$ idb ./suma
Intel(R) Debugger for applications running on IA-32, Version 10.0-29 , Build 20070405
------------------
object file name: ./suma
Reading symbols from /home/einiesta/am 0708/prac 0708/ejicc/suma...done.
(idb) b 9
Breakpoint 1 at 0x804843c: file suma.c, line 9.
(idb) b calcular_suma
Breakpoint 2 at 0x80484a6: file suma.c, line 18.
(idb) r
Starting program: /home/einiesta/am_0708/prac_0708/ejicc/suma
Introduzca sumando 1: 5
Breakpoint 1, main () at suma.c: 9
9 printf("Introduzca sumando 2: "); scanf("%d", &b);
(idb) p a
$1 = 5(idb) p b
$2 = 13672436(idb) n
```
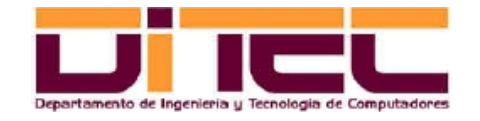

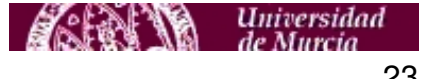

### EJEMPLO DE DEPURACIÓN (continuación)

```
Introduzca sumando 2: 7
10 s=calcular suma(a,b);
(idb) print b
$3 = 7(idb) c
Continuing.
Breakpoint 2, calcular suma (sumando 1=5, sumando 2=7) at suma.c:18
18 resultado=sumando 1+sumando 2;
(idb) print resultado
$4 = 2198688(idb) n
19 return resultado;
(idb) print resultado
$5 = 12(idb) backtrace
#0 0x080484af in calcular suma (sumando 1=5, sumando 2=7) at suma.c:19
#1 0x08048478 in main () at suma.c:10
(idb) c
Continuing.
Resultado de la suma: 12
Program exited normally.
```
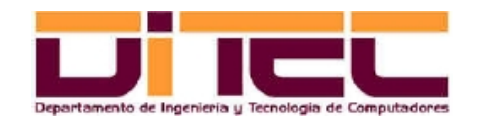

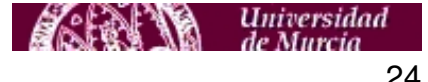

## EJEMPLO DE DEPURACIÓN (interfaz gráfica)

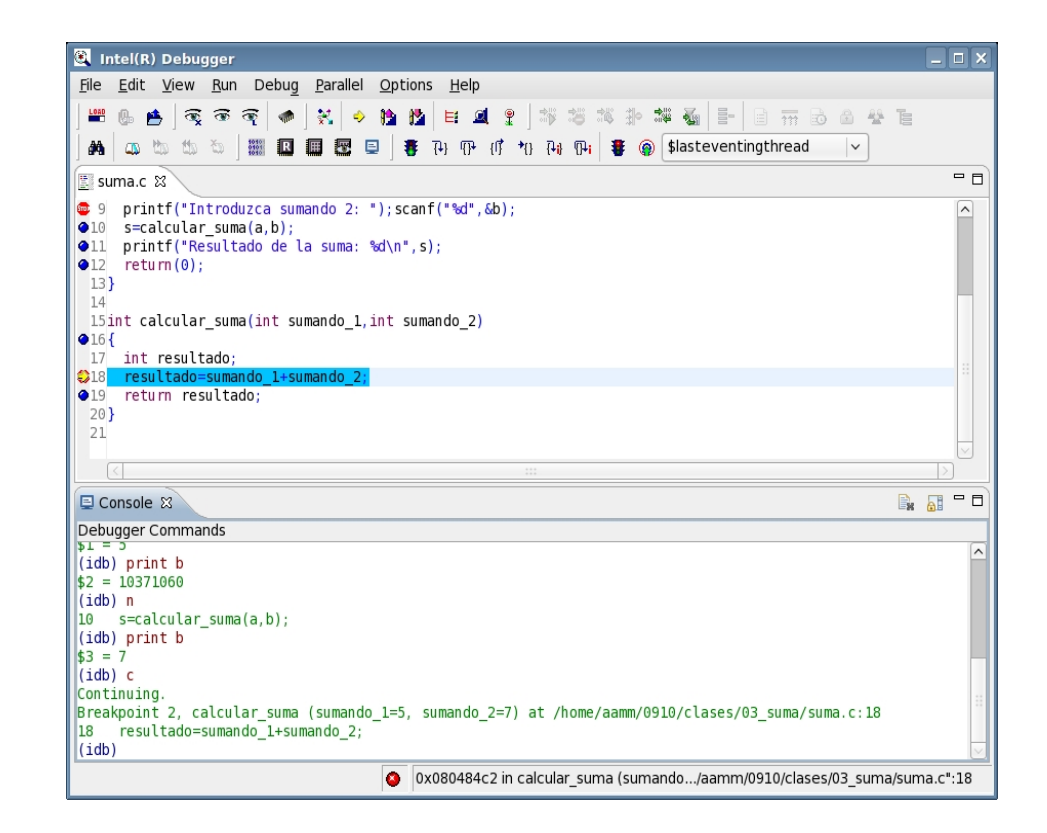

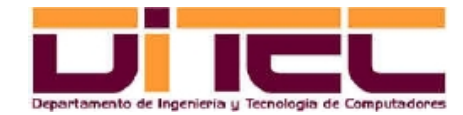

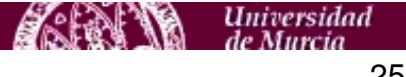

## 5.7 DEPURACIÓN "POSTMORTEM"

- Cuando en un programa se produzca una excepción de origen "desconocido", podemos, con "idb", resituar la ejecución justo en el instante anterior a la excepción, lo que nos permitirá, entre otras cosas, consultar el valor de las variables y determinar el contexto exacto bajo el que se ha producido el fallo. Pasos:
	- Forzar en las sesiones actuales la posibilidad de generar ficheros core de tamaño ilimitado: ulimit -c unlimited (recomendación: incluir esta orden en \$HOME/.bashrc).
	- Compilar los fuentes con la opción "-g" (opción de depuración convencional).
	- Después del error, ejecutar "idb" pasándole como argumento el fichero core recién generado: idb <programa> --core=<fichero\_core>
- La compilación definitiva del programa, una vez depurado, no debe llevarse a cabo con "-g" (ejecución mucho menos eficiente).

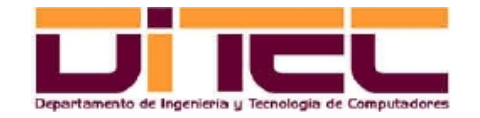

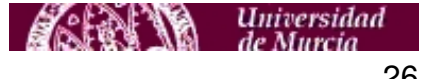

## 5.8 ANÁLISIS DE LA EFICIENCIA

- Con "gprof" (/usr/bin/gprof) es posible conocer el desglose de tiempos consumidos por cada una de las funciones (o métodos) de un programa. Para ello, hay que seguir los pasos siguientes:
	- Compilar con la opción "pg": icc -pg -o <nombre\_ejecutable> <nombre\_fuente>.c
	- Ejecutar el programa (se generará un fichero llamado "gmon.out").
	- Ejecutar gprof ./<nombre\_ejecutable>
	- $\cdot$  De la salida que produce la orden anterior, prestar especial atención a los campos "name" y "% time" (nombre de función y porcentaje de tiempo consumido).
- La compilación definitiva del programa, una vez depurado, no debe llevarse a cabo con "-pg" (aunque nos sirva para obtener tiempos relativos de funciones, resulta algo menos eficiente).

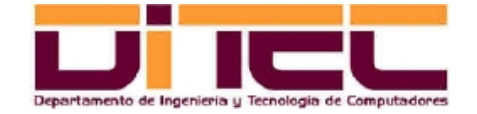

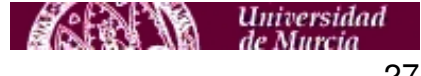

# 6.1 INTEGRACIÓN DE CÓDIGO ENSAMBLADOR GAS EN PROGRAMAS DE C/C++

– El código en ensamblador debe ir dispuesto del siguiente modo:

```
int main() {
 ...
   __asm__ volatile (
     <CÓDIGO GAS>
     <SECCIÓN E/S>
   );
 ...
}
```
– <CÓDIGO GAS>: Cada línea debe corresponderse con una instrucción del ensamblador GAS. Además, la línea debe ir entrecomillada y ha de terminar en "\n\t". Ejemplo:

```
"addl %%ebx, %%eax\n\t"
```
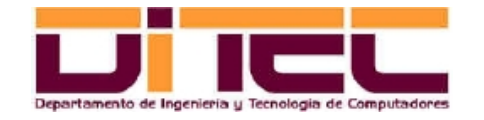

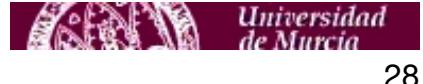

# INTEGRACIÓN DE CÓDIGO ENSAMBLADOR GAS EN PROGRAMAS DE C/C++ (continuación)

– <SECCION E/S>: Se compone de tres partes,

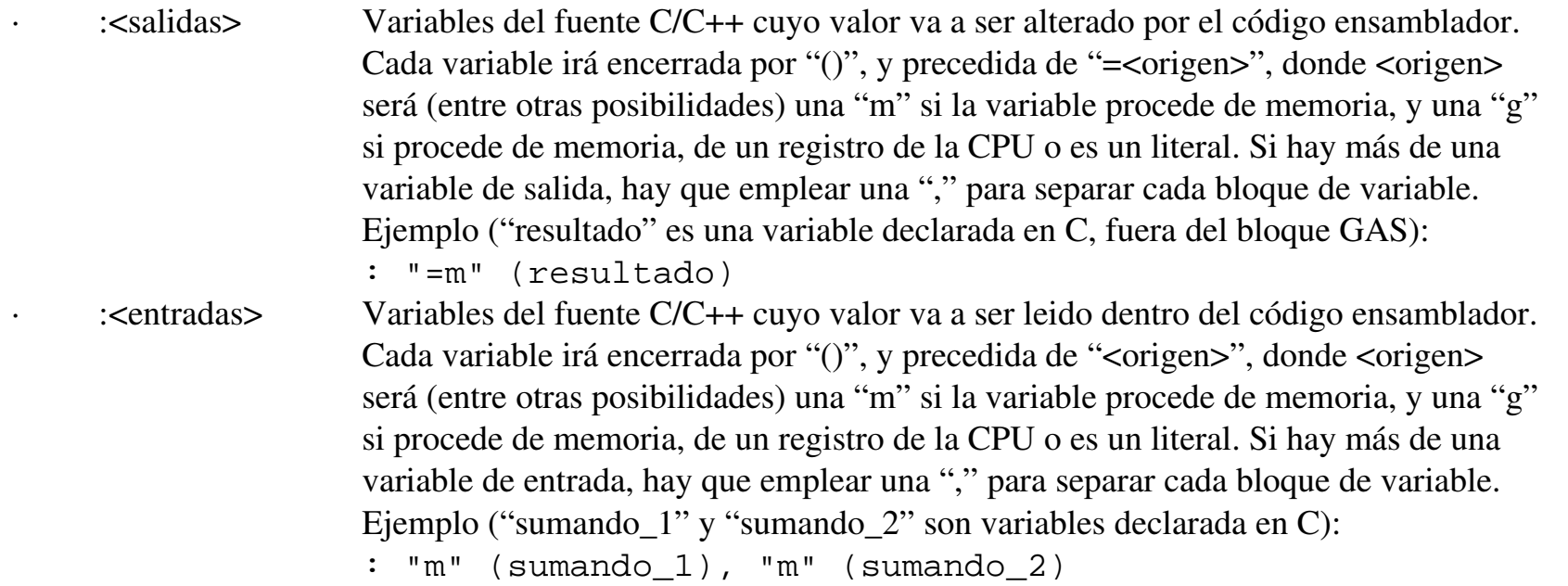

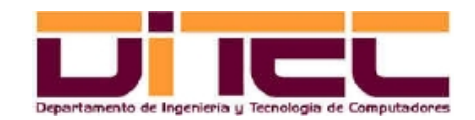

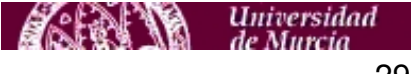

### INTEGRACIÓN DE CÓDIGO ENSAMBLADOR GAS EN PROGRAMAS DE C/C++ (continuación)

∙ <rec\_pres> Conjunto de recursos preservados (memoria, registros...) que, después del bloque GAS, deben conservar el mismo valor que tenían antes de dicho bloque. Notación: "memory" (memoria), "<registro>" (registro de la CPU), "cc" (registro de estado). IMPORTANTE: Las variables de salida son "inmunes", es decir, NUNCA se preservan (de lo contrario, nunca obtendríamos una salida).

> Ejemplo (forzar a que la memoria y los registros "eax" y "ebx" recuperen su valor anterior después de un bloque GAS):

```
: "memory", "%eax", "%ebx"
```
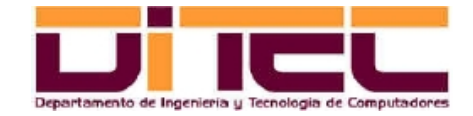

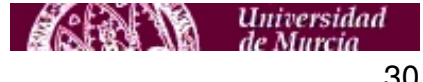

### INTEGRACIÓN DE CÓDIGO ENSAMBLADOR GAS EN PROGRAMAS DE C/C++ (continuación)

- Otras consideraciones:
	- ∙ Los registros siempre van precedidos de "%%". Ejemplo: %%eax, %%edi, %%xmm0, etc.
	- ∙ Si una variable de salida, en lugar de ir con "=", va con "+", se convierte en variable de entrada/salida.
	- ∙ Las variables de entrada y las variables de salida son referenciadas dentro del bloque GAS mediante %0, %1, %2..., donde %0 es la primera variable de salida, %1 es la segunda variable de salida, y así hasta llegar a la última variable de salida, %n. A partir de ahí, %n+1 será la primera variable de entrada, %n+2 la segunda, etc.
- Más información:Archivo "asm-gcc-linea.pdf", en [http://webs.um.es/einiesta/miwiki/doku.php?](http://webs.um.es/einiesta/miwiki/doku.php?id=docencia) [id=docencia](http://webs.um.es/einiesta/miwiki/doku.php?id=docencia)

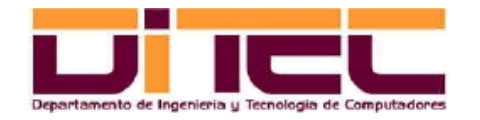

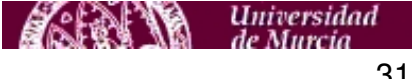

### 6.2 EJEMPLO: PROGRAMA "suma\_inline" (código fuente)

```
#include <stdio.h>
int calcular_suma(int sumando_1,int sumando_2);
int main()
{
   int a,b,s;
   printf("Introduzca sumando 1: ");scanf("%d",&a);
  printf("Introduzca sumando 2: ");scanf("%d", &b);
  s = calcular suma(a,b); printf("Resultado de la suma: %d\n",s);
         return(0);
}
int calcular_suma(int sumando_1,int sumando_2)
{
   int resultado;
   __asm__ volatile (
     "movl %1, %%eax\n\t"
     "movl %2, %%ebx\n\t"
     "addl %%ebx, %%eax\n\t"
     "movl %%eax,%0\n\t"
     : "=m" (resultado)
     : "m" (sumando_1), "m" (sumando_2)
     : "memory", "%eax", "%ebx"
   );
   return resultado;
}
```
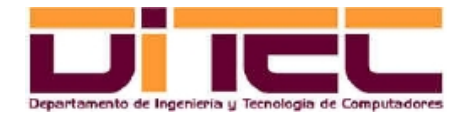

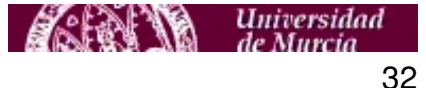

#### EJEMPLO: PROGRAMA "suma\_inline" (compilación, ejecución y depuración)

```
[einiesta@localhost prog_suma]$ icc -g suma_inline.c -o suma_inline
[einiesta@localhost prog_suma]$ ./suma_inline
Introduzca sumando 1: 7
Introduzca sumando 2: 4
Resultado de la suma: 11
[einiesta@localhost prog_suma]$ idb ./suma_inline
Intel(R) Debugger for applications running on IA-32, Version 10.0-29 , Build 20070405
object file name: ./suma_inline
Reading symbols from /home/einiesta/am 0708/prac 0708/ejinline/prog_suma/suma_inline...done.
(idb) b calcular_suma
Breakpoint 1 at 0x80484a6: file suma_inline.c, line 19.
(idb) r
Starting program: /home/einiesta/am_0708/prac_0708/ejinline/prog_suma/suma_inline
Introduzca sumando 1: 7
Introduzca sumando 2: 4
Breakpoint 1, calcular suma (sumando 1=7, sumando 2=4) at suma inline.c:19
19 __asm__ volatile (
(idb) print $ebx
$1 = 13672436(idb) n
30 return resultado;
(idb) print $ebx
$2 = 4(idb) c
Continuing.
Resultado de la suma: 11
```
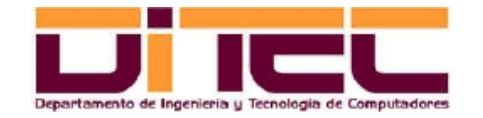

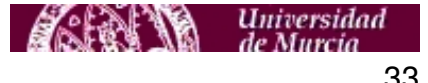

#### 7.1 CÓDIGO FUENTE DE "sumasse" (SUMA DE DOS VECTORES CON SSE)

/\* Ejemplo de suma de dos vectores de 4 floats cada uno (1 float = 32 bits, IEEE 754 de simple precisión), utilizando extensiones SSE. \*/

#include <stdio.h> #include <xmmintrin.h>

// Suma de dos vectores utilizando SSE. // - Parámetros de entrada: 2 vectores de 4 floats, en formato empaquetado (128 bits). // - Parámetros de salida: El vector de los 4 floats resultado, en formato empaquetado (128 bits). \_\_m128 sumar\_vectores(\_\_m128 v01, \_\_m128 v02);

// Función principal.

int main(void) { // Declaramos punteros a las áreas de memoria en donde se alojarán los vectores // operandos (v01 y v02) y el vector resultado (v03). float \*v01, \*v02, \*v03; // Buffers para guardar los operandos y el resultado en formato empaquetado.  $m128$  buf v01, buf v02, buf v03;

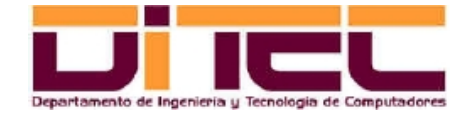

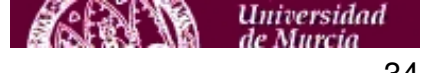

#### CÓDIGO FUENTE DE "sumasee" (continuación)

```
// Reserva de la memoria necesaria para las áreas v01, v02 y v03.
// Importante: El valor "16" con el que es instanciado el segundo parámetro
// de "_mm_malloc" nos asegura que cada área de memoria reservada empieza en
// una dirección que sea múltiplo de 16 bytes. Ello optimiza el acceso
// a la memoria, ya que los accesos a memoria realizados por instrucciones
// SSE son accesos alineados a 16 bytes.
v01 = (float * ) mm malloc(4*sizeof(float),16);
v02 = (float * ) _{mm\_malloc}(4 * size of (float), 16);v03 = (float * ) mm malloc(4*sizeof(float),16);
```
// Inicialización de sumandos.  $v01[0]=1$ ; $v01[1]=2$ ; $v01[2]=3$ ; $v01[3]=4$ ;  $v02[0]=5; v02[1]=6; v02[2]=7; v02[3]=8;$ 

// Introducción de los sumandos en los buffers (la instrucción SSE que // utilizaremos a continuación, "addps", exige que los operandos estén // en estructuras " m128"). buf  $v01=$  mm set  $ps(v01[3],v01[2],v01[1],v01[0])$ ; buf  $v02=$  mm set  $ps(v02[3],v02[2],v02[1],v02[0])$ ;

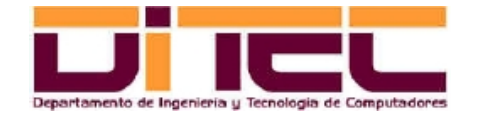

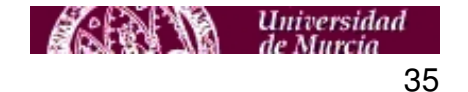

## CÓDIGO FUENTE DE "sumasee" (continuación)

```
// Suma de los vectores.
buf_v03=sumar_vectores(buf_v01,buf_v02);
```

```
// Desempaquetamiento del resultado.
mm store ps(v03,buf v03);
```

```
// Exhibición de resultados.
printf("%f %f %f %f\n",v03[0],v03[1],v03[2],v03[3]);
```

```
// Liberación de la memoria previamente reservada. 
mm free(v01);
mm free(v02);
mm_free(v03);return 0;
}
```
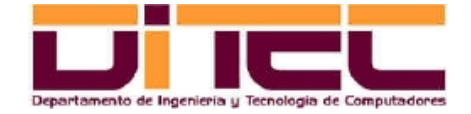

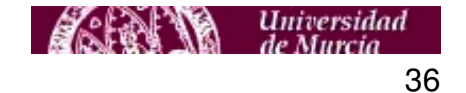

#### CÓDIGO FUENTE DE "sumasee" (continuación)

```
// Suma de dos vectores utilizando SSE.
// - Parámetros de entrada: 2 vectores de 4 floats,
// en formato empaquetado (128 bits).
// - Parámetros de salida: El vector de los 4 floats
// resultado, en formato empaquetado (128 bits). 
m128 sumar vectores(m128 v01, m128 v02)
{
 __m128 resultado=_mm_set_ps(0,0,0,0); // Inicializamos a 0 el resultado.
// Código inline: Suma vectorial mediante la instrucción SSE "addps"
__asm__ volatile (
"movaps l, %%xmm0\n\t" // xmm0 = v01
"movaps 2, % xmml\n\t" // xmml = v02
"addps \gamma \station . \station \n\t" // xmm0 = xmm0 + xmm1
"movaps \gamma \sim 0, 0 \n\times 1 // resultado = xmm0
: "=m" (resultado)
: "m" (v01), "m" (v02)
: "memory"
);
return resultado;
}
```
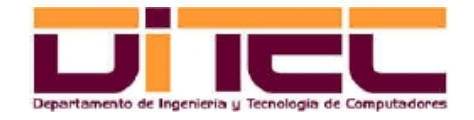

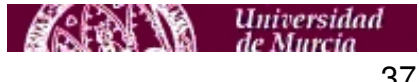

### 7.2 EJECUCIÓN DE "sumasee"

```
[aamm@localhost 07_sumasse]$ ls -l
total 4
-rw-rw-r-- 1 aamm aamm 2907 mar 14 14:58 sumasse.c
[aamm@localhost 07_sumasse]$ icc -o sumasse sumasse.c
[aamm@localhost 07_sumasse]$ ls -1
total 28
-rwxrwxr-x 1 aamm aamm 20885 mar 14 14:58 sumasse
-rw-rw-r-- 1 aamm aamm 2907 mar 14 14:58 sumasse.c
[aamm@localhost 07_sumasse]$ ./sumasse
6.000000 8.000000 10.000000 12.000000
```
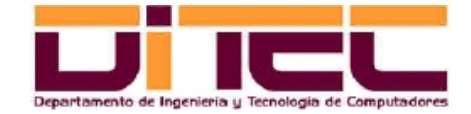

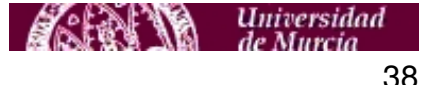

# **8. USO DE LAS EXTENSIONES MULTIMEDIA DESDE GCC**

# 8.1 – COMPILACIÓN DE FUENTES CON GCC

- El conjunto de compiladores GCC ("Global Compiler Collection") constituyen un estándar de desarrollo dentro de la programación bajo Linux (de hecho, suelen venir incorporados en todas las distribuciones).
- De entre todos los compiladores de GCC ("gcc" para C, "g++" para C++, "gcj" para Java, etc) dos de ellos, el "gcc" y el "g++", pueden representar una alternativa al "Intel icc" y al "Intel icpc", respectivamente (SI BIEN EN ESTAS PRÁCTICAS SE USARÁ, EN TODO MOMENTO, INTEL C++).
- Los ficheros de cabecera necesarios para compilar con "gcc" o "g++" fuentes que hagan uso de extensiones multimedia (mmintrin.h, xmmintrin.h, emmintrin.h, etc) se denominan igual que sus homólogos de Intel C++. En el caso de GCC, dichos ficheros de cabecera están (para un Fedora 8) en /usr/lib/gcc/i386 redhat-linux/4.1.2/include.
- Los mismos fuentes que hayan sido compilados con Intel C++ pueden ser recompilados, sin alterarlos, con GCC (comprobado con la versión 4.1.2 de gcc).

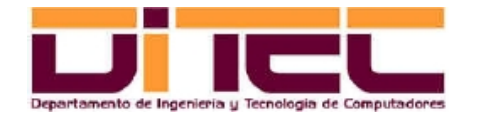

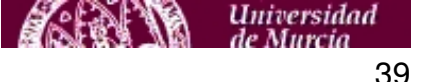

### **8. USO DE LAS EXTENSIONES MULTIMEDIA DESDE GCC**

## COMPILACIÓN DE FUENTES CON GCC (continuación)

- La compilación con "gcc" (C) o "g++" (C++), cuando el código fuente incluya extensiones multimedia, requiere la participación de un parámetro adicional que establezca cuáles son exactamente las extensiones que se quieren utilizar:
	- mmmx: Extensiones MMX.
	- msse: Extensiones SSE.
	- msse2: Extensiones SSE2.
	- msse3: Extensiones SSE3.
	- Etc (ver hoja del manual de "gcc" o "g++").

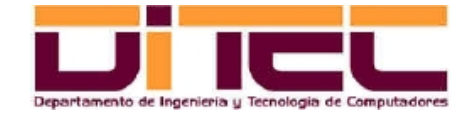

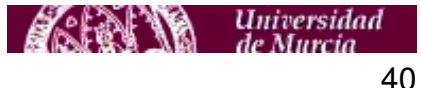

### **8. USO DE LAS EXTENSIONES MULTIMEDIA DESDE GCC**

#### 8.2 – EJEMPLO DE COMPILACIÓN CON GCC (código fuente sumasse.c, ver apartado anterior)

[aamm@localhost 08 sumasse qcc]\$ ls ../07 sumasse/\*.c ../07\_sumasse/sumasse.c [aamm@localhost 08\_sumasse\_gcc]\$ gcc -msse -o sumasse\_gcc ../07\_sumasse/sumasse.c [aamm@localhost 08 sumasse qcc]\$ ls sumasse qcc [aamm@localhost 08\_sumasse\_gcc]\$ ./sumasse\_gcc 6.000000 8.000000 10.000000 12.000000 [aamm@localhost 08 sumasse qcc]\$ qcc --version gcc (GCC) 4.1.2 20070925 (Red Hat 4.1.2-33) Copyright (C) 2006 Free Software Foundation, Inc. Esto es software libre; vea el código para las condiciones de copia. NO hay garantía; ni siquiera para MERCANTIBILIDAD o IDONEIDAD PARA UN PROPÓSITO EN PARTICULAR

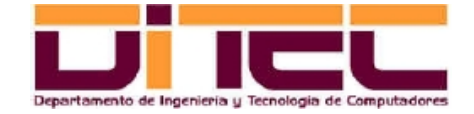

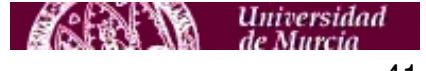

### 9.1 MODOS DE PROGRAMACIÓN CON EXTENSIONES MULTIMEDIA

- Método 1: Utilizando directamente el ensamblador en línea de GAS (integrado en los fuentes C/C++).
- Método 2: Recurriendo a las funciones "intrínsecas" incluidas en las librerías del Intel C++. Los ficheros de cabecera en donde se definen estas intrínsecas están en "/opt/intel/Compiler/<version>/include", y son: "mmintrin.h", "xmmintrin.h", "emmintrin.h" y "pmmintrin.h". Con este método se pueden utilizar, indistintamente, el compilador "icc" o el "icpc" (fuentes ".c" y ".cpp", respectivamente).
- Método 3: Apoyándose en las clases C++ incluidas en las librerías del Intel C++. Los ficheros de cabecera asociados se encuentran en "/opt/intel/Compiler/<version>/include", y son: "ivec.h", "fvec.h" y "dvec.h". Con este método sólo se puede usar el compilador "icpc" (se programa con clases C++).

Desde el punto de vista de la eficiencia, los tres métodos son equivalentes. El primer método sirve para conocer mejor las instrucciones MMX, SSE, SSE2 y SSE3. El segundo y tercer métodos, una vez conocidas esas instrucciones, facilitan la tarea de programación, al no ser ya necesario recurrir a código en ensamblador.

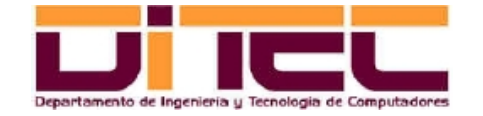

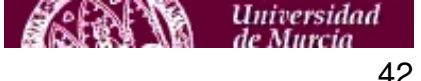

#### 9.2 INSTRUCCIONES MMX

- Contexto: A partir del Pentium MMX (año 1997). Registros MM0...MM7, de 64 bits. Sólo permiten operaciones con enteros, en grupos empaquetados de 8, 16 o 32 bits. Las extensiones MMX, aparte de sus propios registros, también utilizan registros de la Unidad de Punto Flotante Escalar (FPU); por ello, cuando las hayamos utilizado es conveniente reiniciar dichos registros FPU con la instrucción "emms".
- 57 instrucciones: "paddb", "paddw", "paddd", "psubb", etc (casi todas empiezan por "p").
- Programación con intrínsecas: Las declaraciones están en "mmintrin.h"; las implementaciones están en los archivos ".a" y ".so" de "/opt/intel/Compiler/<versión>/lib/ia32" (ver LD\_LIBRARY\_PATH).
- Programación con clases C++: Las declaraciones de las clases están en "ivec.h"; las implementaciones de los métodos de esas clases se apoyan en llamadas a las intrínsecas de "mmintrin.h". Algunas clases disponibles:
	- Is8vec8, Iu8vec8: Para operar con 8 grupos de enteros de 8 bits, con signo y sin signo, respectivamente.
	- Is16vec4, Iu16vec4: Para operar con 4 grupos de enteros de 16 bits, con signo y sin signo, respectivamente.
	- Is32vec2, Iu32vec2: Para operar con 2 grupos de enteros de 32 bits, con signo y sin signo, respectivamente.

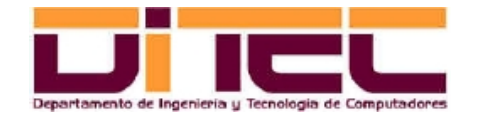

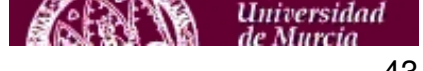

#include <stdio.h> #include **<mmintrin.h>**

/\* **Ejemplo de suma de dos vectores de 4 enteros sin signo. Cada entero es un valor almacenable en 2 bytes. La suma se realizará con extensiones MMX invocadas desde intrínsecas.** \*/

int main(void) { // Declaración de los vectores sumandos, "v01" y "v02", y del vector resultado, "vsuma". short int  $v01[4]=\{1,2,3,4\}$ ,  $v02[4]=\{5,6,7,8\}$ ; short int vsuma[4]; // Empaquetamiento de los operandos. \_\_m64 buf\_v01=**\_mm\_set\_pi16**(v01[3],v01[2],v01[1],v01[0]); // Sufijo "pi16" = "packed \_\_m64 buf\_v02=**\_mm\_set\_pi16**(v02[3],v02[2],v02[1],v02[0]); // integer 16 bits". \_\_m64 buf\_vsuma; // Suma vectorial. buf vsuma= **m paddw**(buf v01,buf v02); // Ejecución "encubierta" de "paddw". // Extracción de resultados. vsuma[0]=**\_m\_to\_int**(**\_m\_pand**(buf\_vsuma,**\_mm\_set\_pi16**(0,0,0,65535))); // "\_m\_to\_int" espera vsuma[1]=**\_m\_to\_int**(**\_m\_pand**(**\_m\_psrlqi**(buf\_vsuma,16),**\_mm\_set\_pi16**(0,0,0,65535))); // encontrar un único vsuma[2]=**\_m\_to\_int**(**\_m\_pand**(**\_m\_psrlqi**(buf\_vsuma,32),**\_mm\_set\_pi16**(0,0,0,65535))); // operando empaquetado. vsuma[3]=**\_m\_to\_int**(**\_m\_pand**(**\_m\_psrlqi**(buf\_vsuma,48),**\_mm\_set\_pi16**(0,0,0,65535))); // Instrucción EMMS: "reset" de los registros de la FPU (prevenir futuros errores en operaciones escalares). **\_m\_empty()**; printf("Resultado: %d %d %d %d\n",vsuma[0],vsuma[1],vsuma[2],vsuma[3]); return 0; }

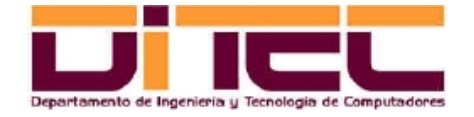

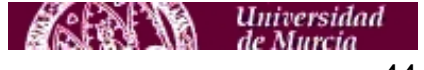

#include <stdio.h> #include <ivec.h>

/\* **Ejemplo de suma de dos vectores de 4 enteros sin signo. Cada entero es un valor almacenable en 2 bytes. La suma se realizará con extensiones MMX invocadas desde clases C++.** \*/

```
int main(void)
{
   // Declaración de los vectores sumandos, "v01" y "v02", y del vector resultado, "vsuma".
   Iu16vec4 v01=Iu16vec4(4,3,2,1);
   Iu16vec4 v02=Iu16vec4(8,7,6,5);
   Iu16vec4 vsuma;
   // Variable para la extracción del resultado.
  short int vsuma no packed[4];
   // Suma vectorial.
   vsuma=v01+v02; // Ejecución "encubierta" de "paddw".
   // Extracción de resultados.
   vsuma_no_packed[0]=_m_to_int(_m_pand(vsuma,_mm_set_pi16(0,0,0,65535)));
   vsuma_no_packed[1]=_m_to_int(_m_pand(_m_psrlqi(vsuma,16),_mm_set_pi16(0,0,0,65535)));
   vsuma_no_packed[2]=_m_to_int(_m_pand(_m_psrlqi(vsuma,32),_mm_set_pi16(0,0,0,65535)));
   vsuma_no_packed[3]=_m_to_int(_m_pand(_m_psrlqi(vsuma,48),_mm_set_pi16(0,0,0,65535)));
   printf("Resultado: %d %d %d %d\n",vsuma[0],vsuma[1],vsuma[2],vsuma[3]);
   return 0;
}
```
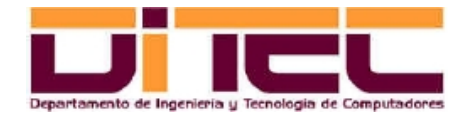

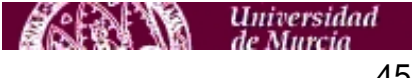

### 9.3 INSTRUCCIONES SSE

- Contexto: A partir del Pentium III (año 1999). Registros XMM0...XMM7, de 128 bits. Sólo permiten operaciones con valores en punto flotante de simple precisión (IEEE754), en 4 grupos empaquetados de 32 bits. El almacenamiento en memoria de estos valores debe hacerse respetando un alineamiento de 16 bytes.
- 70 instrucciones: "addps", "subps", "mulps", "divps", "movaps", etc.
- Programación con intrínsecas: Las declaraciones están en "xmmintrin.h"; las implementaciones están en los archivos ".a" y ".so" de "/opt/intel/Compiler/<versión>/lib/ia32" (ver LD\_LIBRARY\_PATH).
- Programación con clases C++: Las declaraciones de las clases están en "fvec.h"; las implementaciones de los métodos de esas clases se apoyan en llamadas a las intrínsecas de "xmmintrin.h". La clase de "fvec.h" más importante es "F32vec4", diseñada para realizar operaciones aritméticas y lógicas simultáneas entre 4 grupos de valores en punto flotante representados en simple precisión (32 bits).

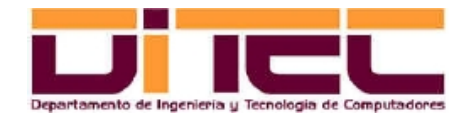

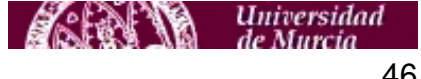

#include <stdio.h> #include **<xmmintrin.h>**

/\* **Ejemplo de suma de dos vectores de 4 float. Cada float es un valor almacenable en 4 bytes (IEEE 754 simple precisión). La suma se realizará con extensiones SSE invocadas desde intrínsecas.** \*/

```
int main(void)
{
   // Declaración de los vectores sumandos, "v01" y "v02", y del vector resultado, "vsuma".
  float v01[4]=\{1.1,2.2,3.3,4.4\};
  float v02[4]=\{5.5,6.6,7.7,8.8\} float vsuma[4];
   // Empaquetamiento de los operandos.
   __m128 buf_v01=_mm_set_ps(v01[3],v01[2],v01[1],v01[0]); // Sufijo "ps" = "packed single".
   __m128 buf_v02=_mm_set_ps(v02[3],v02[2],v02[1],v02[0]);
  m128 buf vsuma;
   // Suma vectorial.
   buf_vsuma=_mm_add_ps(buf_v01,buf_v02); // Ejecución "encubierta" de "addps".
   // Extracción de resultados.
  nm store ps(vsuma,buf vsuma);
   printf("Resultado: %f %f %f %f\n",vsuma[0],vsuma[1],vsuma[2],vsuma[3]);
   return 0;
}
```
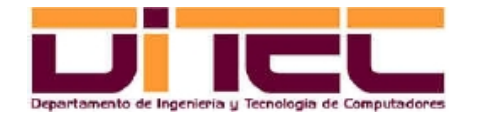

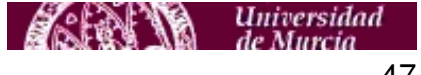

#include <stdio.h> #include **<fvec.h>**

/\* **Ejemplo de suma de dos vectores de 4 float. Cada float es un valor almacenable en 4 bytes (IEEE 754 simple precisión). La suma se realizará con extensiones SSE invocadas desde clases C++.** \*/

```
int main(void)
{
   // Declaración de los vectores sumandos, "v01" y "v02", y del vector resultado, "vsuma".
   F32vec4 v01, v02, vsuma;
  v01=F32vec4(4.4,3.3,2.2,1.1);
   v02=F32vec4(8.8,7.7,6.6,5.5);
   // Variable para la extracción del resultado.
   float vsuma_no_packed[4];
   // Suma vectorial.
   vsuma=v01+v02;
   // Extracción de resultados.
  _mm_store_ps(vsuma_no_packed,vsuma);
   printf("Resultado: %f %f %f %f\n",vsuma_no_packed[0],vsuma_no_packed[1],
          vsuma_no_packed[2],vsuma_no_packed[3]);
   return 0;
}
```
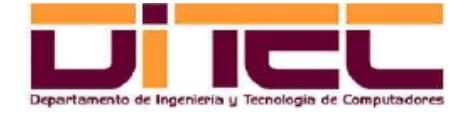

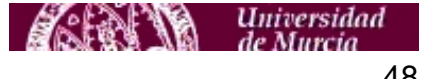

### 9.4 INSTRUCCIONES SSE2

- Contexto: A partir del Pentium 4 (año 2000). Registros XMM0...XMM7, de 128 bits (idénticos a los de SSE). Permiten operaciones con valores en punto flotante de doble precisión (IEEE 754), siendo los operandos grupos de 2 "doubles" (64 bits cada uno). SSE2 también aporta instrucciones para números enteros; posibilidades: operandos formados por 16 grupos de 8 bits, o formados por 8 grupos de 16 bits, o por 4 grupos de 32 bits. El almacenamiento en memoria de estos valores debe hacerse respetando un alineamiento de 16 bytes (igual que en SSE).
- 144 instrucciones: a) Operaciones entre valores en punto flotante: "addpd", "subpd", "mulpd", "divpd", etc; b) Operaciones entre valores enteros: "addepi8", "addepi16", "addepi32", "subepi8", etc; c) Otras: "movapd"...
- Programación con intrínsecas: Las declaraciones están en "emmintrin.h"; las implementaciones están en los archivos ".a" y ".so" de "/opt/intel/Compiler/<versión>/lib/ia32" (ver variable de entorno LD\_LIBRARY\_PATH).

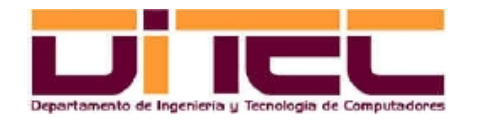

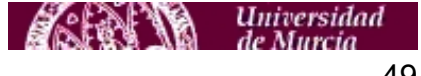

#### INSTRUCCIONES SSE2 (continuación)

- Programación con clases C++: Las declaraciones de las clases están en "dvec.h"; las implementaciones de los métodos de esas clases se apoyan en llamadas a las intrínsecas de "emmintrin.h". Algunas de las clases más importantes son:
	- Para operaciones entre valores en punto flotante: F64vec2.
	- Para operaciones entre valores enteros: Is8vec16, Iu8vec16, Is16vec8, Iu16vec8, Is32vec4, Iu32vec4.

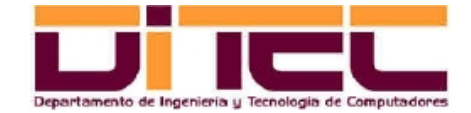

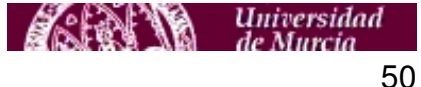

```
#include <stdio.h>
#include <emmintrin.h>
```
/\* **Ejemplo de suma de dos vectores de 2 componentes double. Cada double es un valor almacenable en 8 bytes (IEEE 754 doble precisión). La suma se realizará con extensiones SSE2 invocadas desde intrínsecas.** \*/

```
int main(void)
{
   // Declaración de los vectores sumandos, "v01" y "v02", y del vector resultado, "vsuma".
  double v01[2]=\{1.1,2.2\};double v02[2]=\{3.3,4.4\};
   double vsuma[2];
   // Empaquetamiento de los operandos.
   __m128d buf_v01=_mm_set_pd(v01[1],v01[0]); // Sufijo "pd" = "packed double".
   __m128d buf_v02=_mm_set_pd(v02[1],v02[0]);
   __m128d buf_vsuma;
   // Suma vectorial.
  buf_vsuma=_mm_add_pd(buf_v01,buf_v02); // Ejecución "encubierta" de "addpd".
   // Extracción de resultados.
  nm store pd(vsuma, buf vsuma);
   printf("Resultado: %f %f\n",vsuma[0],vsuma[1]);
   return 0;
}
```
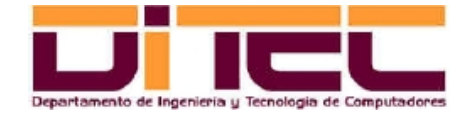

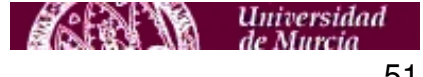

#include <stdio.h> #include **<dvec.h>**

/\* **Ejemplo de suma de dos vectores de 2 componentes double. Cada double es un valor almacenable en 8 bytes (IEEE 754 doble precisión). La suma se realizará con extensiones SSE2 invocadas desde clases C++.** \*/

```
int main(void)
{
   // Declaración de los vectores sumandos, "v01" y "v02", y del vector resultado, "vsuma".
   F64vec2 v01, v02, vsuma;
   v01=F64vec2(2.2,1.1);
  v02=F64vec2(6.6,5.5);
   // Variable para la extracción del resultado.
  double vsuma no packed[2];
   // Suma vectorial.
   vsuma=v01+v02;
   // Extracción de resultados.
  _mm_store_pd(vsuma_no_packed,vsuma);
```
printf("Resultado:  $f\$   $f\$  \n", vsuma no packed[0], vsuma no packed[1]);

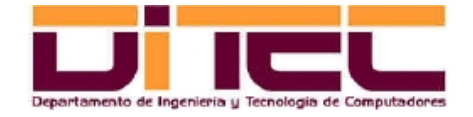

return 0;

}

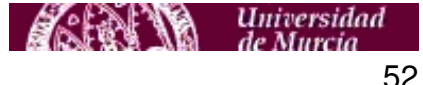

```
#include <stdio.h>
#include <emmintrin.h>
```

```
/* Ejemplo de suma de dos vectores de 4 componentes enteros. Cada entero es un valor almacenable
    en 4 bytes (representación en complemento a 2; rango de representación: [-2147483648,2147483647]).
   La suma se realizará con extensiones SSE2 invocadas desde intrínsecas. */
```

```
int main(void)
{
   // Declaración de los vectores sumandos, "v01" y "v02", y del vector resultado, "vsuma".
   int v01[4]={1000000000,1000000000,1000000000,-2000000000};
  int v02[4]=\{1,2,3,4\};
   int vsuma[4];
```

```
 // Empaquetamiento de los operandos.
 __m128i buf_v01=_mm_set_epi32(v01[3],v01[2],v01[1],v01[0]);
 __m128i buf_v02=_mm_set_epi32(v02[3],v02[2],v02[1],v02[0]);
m128i buf vsuma;
```
 // Suma vectorial. buf\_vsuma=**\_mm\_add\_epi32**(buf\_v01,buf\_v02); // Ejecución "encubierta" de "addepi32".

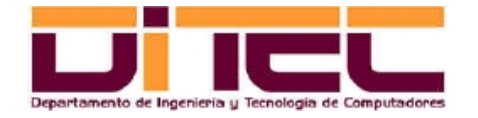

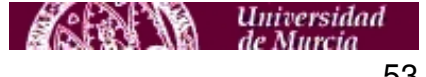

 // Extracción de resultados. // NOTA: De cada grupo de 32 bits hay que ir sacando la parte baja (los 16 bits menos // significativos) y la parte alta (los 16 bits más significativos), y multiplicar este // segundo valor por 2^16 (65536). vsuma[0]=**\_mm\_extract\_epi16**(buf\_vsuma,0)+65536\***\_mm\_extract\_epi16**(buf\_vsuma,1); vsuma[1]=**\_mm\_extract\_epi16**(buf\_vsuma,2)+65536\***\_mm\_extract\_epi16**(buf\_vsuma,3); vsuma[2]=**\_mm\_extract\_epi16**(buf\_vsuma,4)+65536\***\_mm\_extract\_epi16**(buf\_vsuma,5); vsuma[3]=**\_mm\_extract\_epi16**(buf\_vsuma,6)+65536\***\_mm\_extract\_epi16**(buf\_vsuma,7); printf("Resultado: %d %d %d %d\n",vsuma[0],vsuma[1],vsuma[2],vsuma[3]);

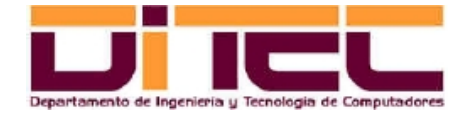

return 0;

}

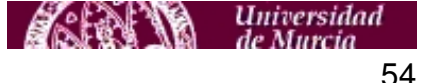

#include <stdio.h> #include <dvec.h>

```
/* Ejemplo de suma de dos vectores de 4 componentes enteros. Cada entero es un valor almacenable en 4 bytes
    (representación en complemento a 2; rango de representación: [-2147483648,2147483647]).
    La suma se realizará con extensiones SSE2 invocadas desde clases C++. */
```

```
int main(void)
{
   // Declaración de los vectores sumandos, "v01" y "v02", y del vector resultado, "vsuma".
   Is32vec4 v01, v02, vsuma;
   int vsuma_no_packed[4];
   v01=Is32vec4(-2000000000,1000000000,1000000000,1000000000);
  v02 = Is32vec4(4,3,2,1); // Suma vectorial.
   vsuma=v01+v02; // Ejecución "encubierta" de "addepi32".
   // Extracción de resultados.
   vsuma_no_packed[0]=_mm_extract_epi16(vsuma,0)+65536*_mm_extract_epi16(vsuma,1);
  vsuma_no_packed[1]=_mm_extract_epi16(vsuma,2)+65536*_mm_extract_epi16(vsuma,3);
   vsuma_no_packed[2]=_mm_extract_epi16(vsuma,4)+65536*_mm_extract_epi16(vsuma,5);
   vsuma_no_packed[3]=_mm_extract_epi16(vsuma,6)+65536*_mm_extract_epi16(vsuma,7);
  printf("Resultado: %d %d %d\n", vsuma no packed[0], vsuma no packed[1],
                                    vsuma no packed[2], vsuma no packed[3]);
```
return 0; }

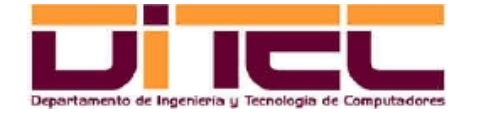

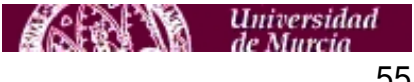

#### 9.5 - INSTRUCCIONES SSE3

- Contexto: A partir del Pentium 4 (año 2000). Registros XMM0...XMM7, de 128 bits (idénticos a los de SSE). Permiten operaciones con valores en punto flotante, tanto de simple como de doble precisión (grupos de 2 floats de 64 bits en el primer caso, y grupos de 4 floats de 32 bits en el segundo). El almacenamiento en memoria de estos valores debe hacerse respetando un alineamiento de 16 bytes (igual que en SSE).
- 13 instrucciones: Combinaciones de sumas y restas ("addsubpd", "addsubps"), sumas y restas horizontales ("haddpd", "hsubpd", "haddps", "hsubps"), etc.
- Programación con intrínsecas: Las declaraciones están en "pmmintrin.h"; las implementaciones están en los archivos ".a" y ".so" de "/opt/intel/Compiler/<versión>/lib/ia32" (ver variable de entorno LD\_LIBRARY\_PATH)..

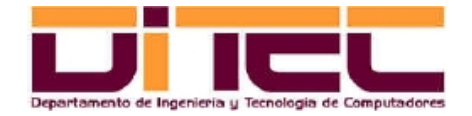

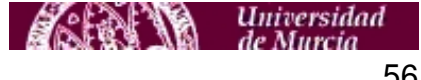